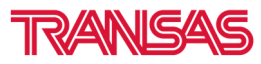

www.fleetviewonline.com

Release - October 2014

PREVIOUS VERSION: 4.1

RELEASE VERSION: 4.2

## **FLEETVIEW ONLINE RELEASE,**

## **SUMMARY OF FEATURES**

- 1. SSAS Management
- 2. ECDIS Integration
- 3. Tracking Alert Setting
- 4. Add New Position
- 5. Geofence Zone Alarms
- 6. Chart Display Improvements
- 7. Non-tracking vessels display
- 8. Minor Changes

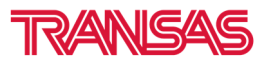

www.fleetviewonline.com

## **FLEETVIEW ONLINE, NEW FEATURES**

### **1. SSAS MANAGEMENT**

This new feature allows customers to manage testing of their SSAS system for ALL vessels within a single window. From here, users can view last SSAS test performed, monitor incoming alerts & send SSAS reset commands with a single click.

The feature also has two distinctive features.

- a) Online Test Mode Test mode can be selected on the website instead of selecting the test mode on the SSAS hardware.
- b) Automated Reset Users can have their "remote reset" sent automatically once a SSAS test is performed.

Full procedures are documented in latest FVO user manual

Figure 1: SSAS Management – Action(testing) Page

J.

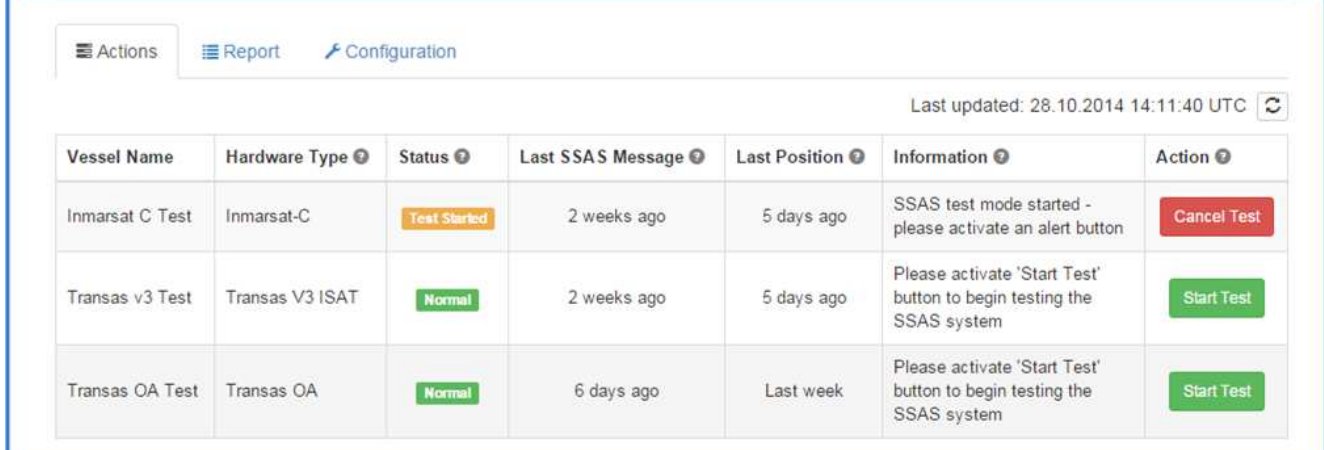

#### Figure 2: SSAS Management –Report Page

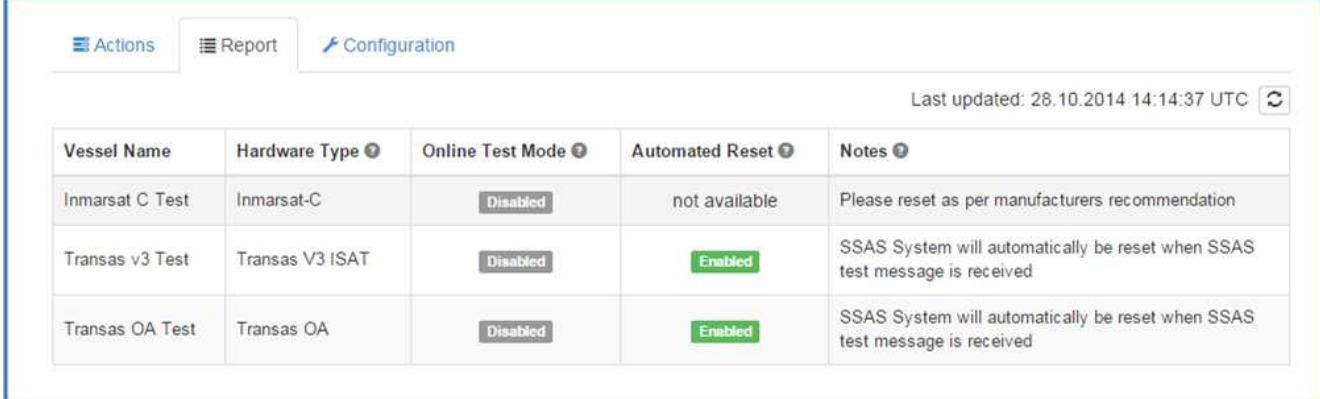

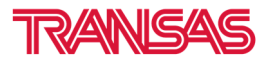

www.fleetviewonline.com

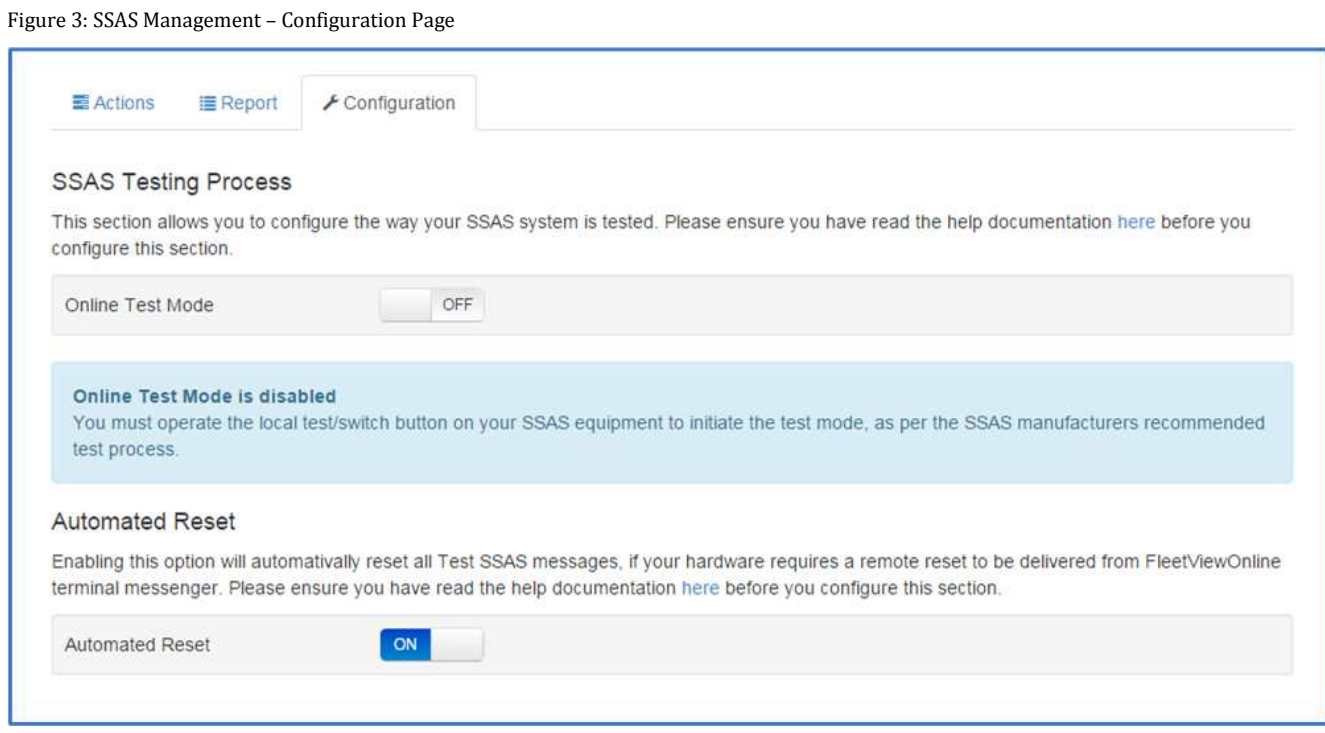

#### Figure 4: SSAS Management – Compatibility List

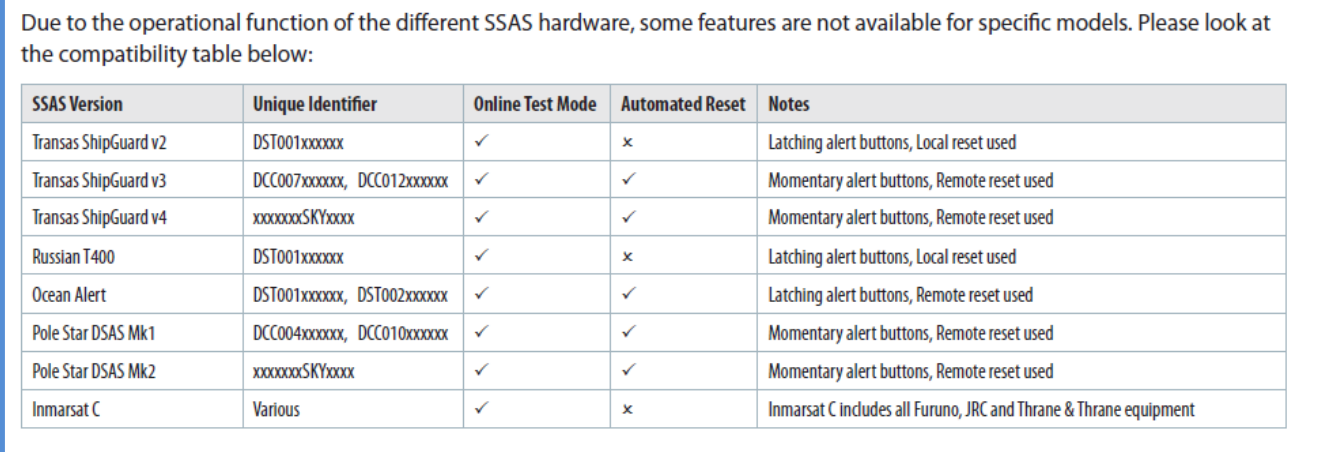

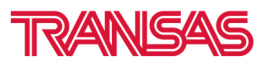

www.fleetviewonline.com

### **2. ECDIS INTEGRATION**

Virtual ECDIS - FVO now supports running of virtual ECDIS.

Vessels equipped with ECDIS & Transas Gateway can subscribe to deliver all ECDIS data to FVO. Feature can display (on-demand) virtual view of ECDIS screen to monitor near real-time ECDIS display.

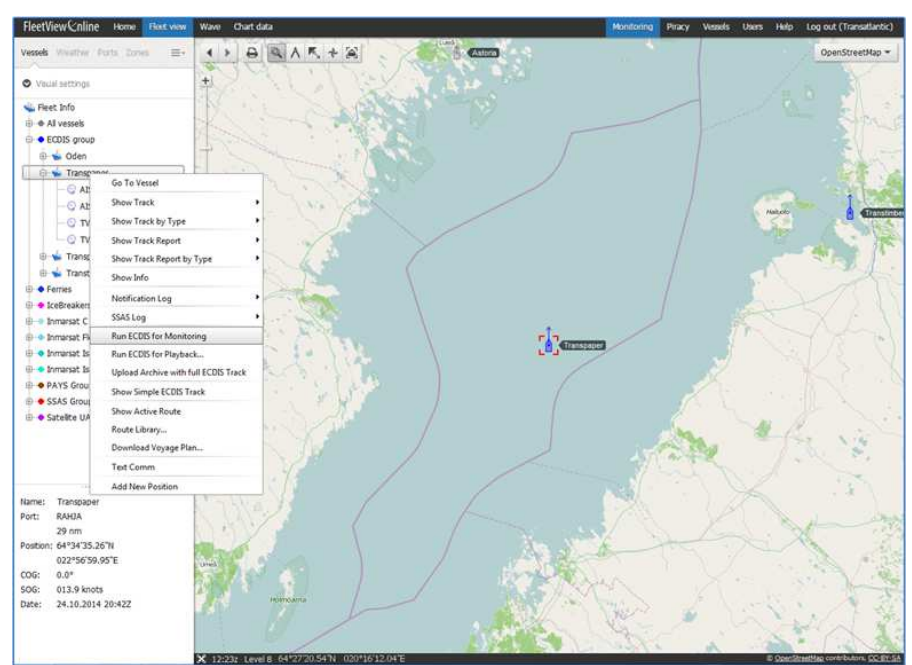

Figure 1: Run virtual ECDIS from FleetView Online vessel menu

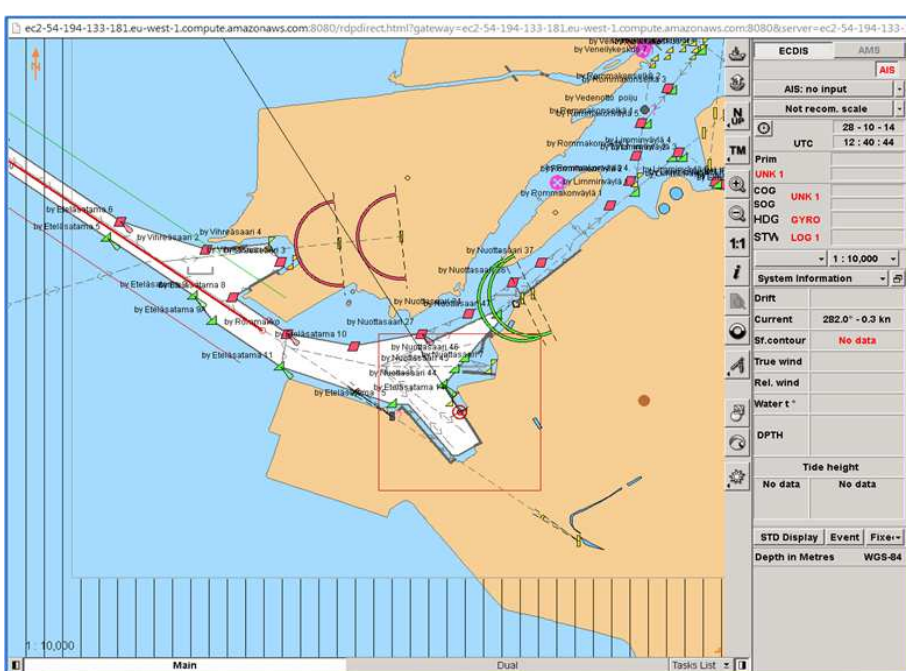

Figure 2: Virtual ECDIS display rendered from live ECDIS network data

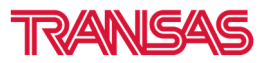

www.fleetviewonline.com

#### Additional ECDIS Features

- ECDIS Playback View and playback historical ECDIS data
- ECDIS Active Route Show current routed monitored in ECDIS
- ECDIS Route Library Select to view any routes created from ECDIS
- Text Comm Send text comments from FVO to ECDIS display

### **3. TRACKING ALERT SETTING**

This feature allows the customer to configure an email alert if any vessel within their account is not tracking as per their agreed frequency.

If for example 1 daily position report if expected, you can set an email alert if a position report is not received within 24 hours. Reports can be sent at two pre-set UTC times

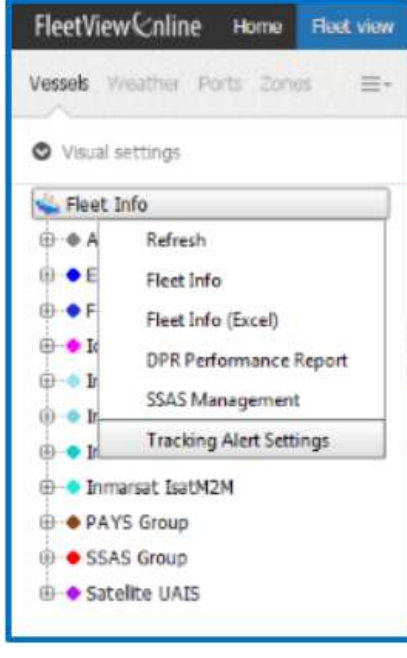

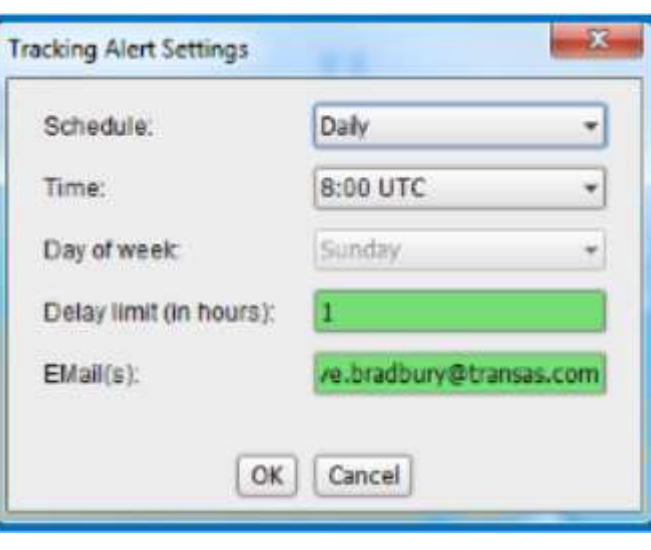

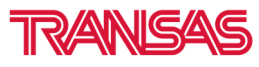

www.fleetviewonline.com

### **4. ADD NEW POSITION**

If a position report has not been received from the tracking hardware, it is possible to manually enter a position report to complete the vessel track history.

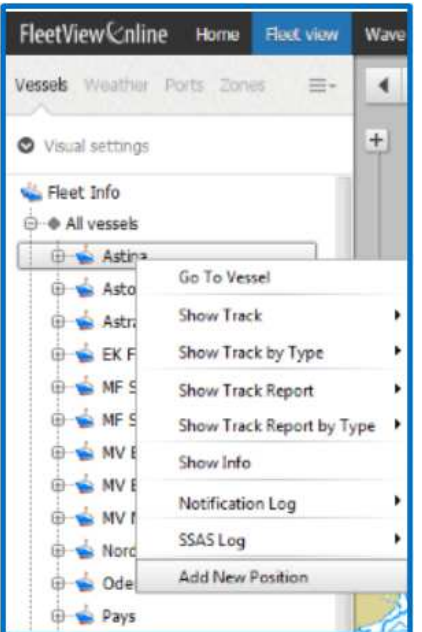

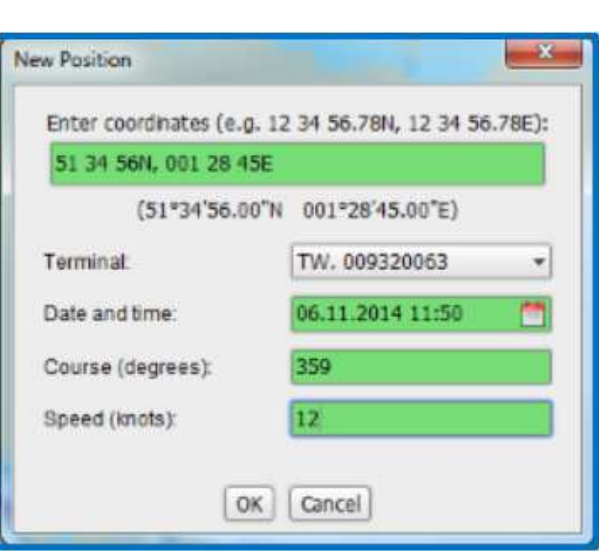

### **5. GEOFENCES ZONES ALARMS – INDIVIDUAL VESSELS**

You now have the ability to add geo-fence zones alarms for individual vessels, instead of all vessels.

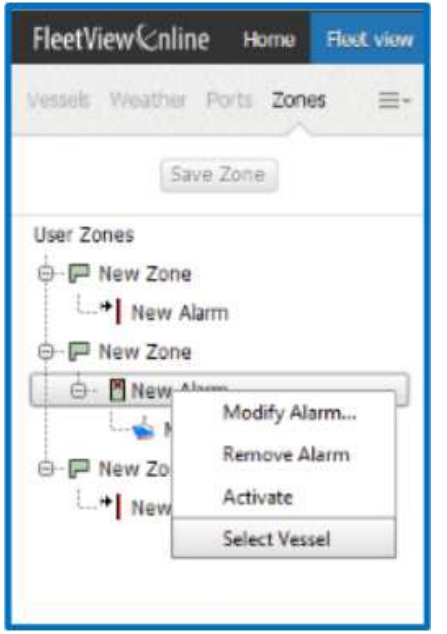

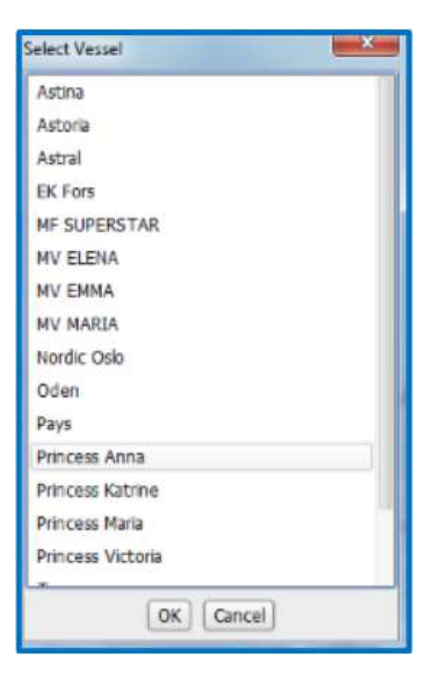

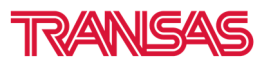

www.fleetviewonline.com

### **6. CHART DISPLAY IMPROVEMENTS (TRANSAS, OPENSTREET, MAPQUEST)**

At larger scales, the chart view show multiple global views, instead of grey zones at the end of the chart view.

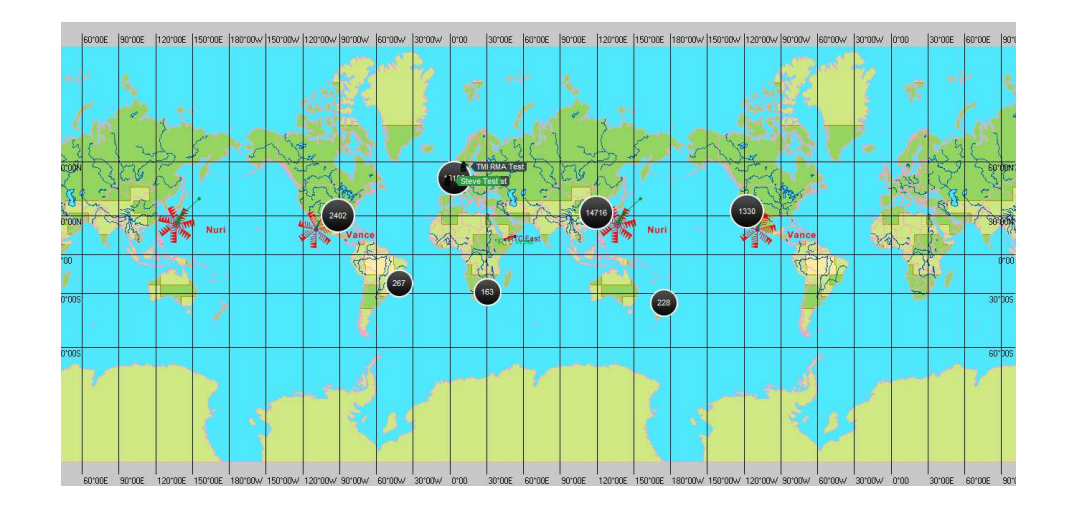

### **7. NON-TRACKING VESSELS DISPLAY**

Vessels with missing track reports will be displayed on the chart in blue, if option is selected through visual settings.

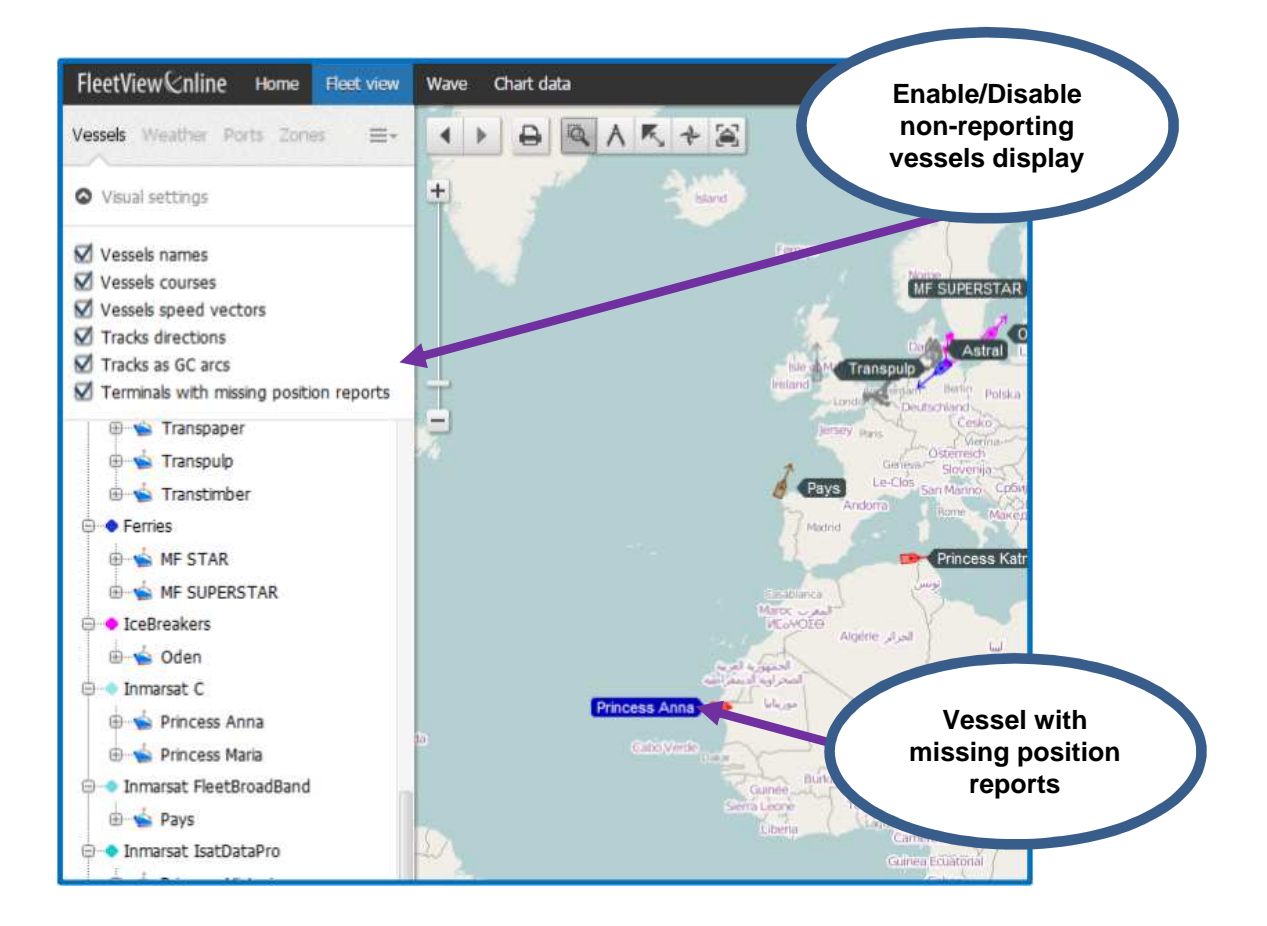

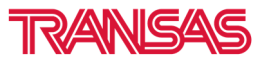

www.fleetviewonline.com

### **8. MINOR UPDATES**

- **Orange highlight terminals with SSAS Off functionality**
- **Average Speed in track report**
- **Distance to port in fleet reports**